Andrea Saracino

andrea.saracino@iet.unipi.it

Android Programming and Security

Dependable and Secure Systems

# Outlook (1)

### o The Android Open Source Project **o** Philosophy

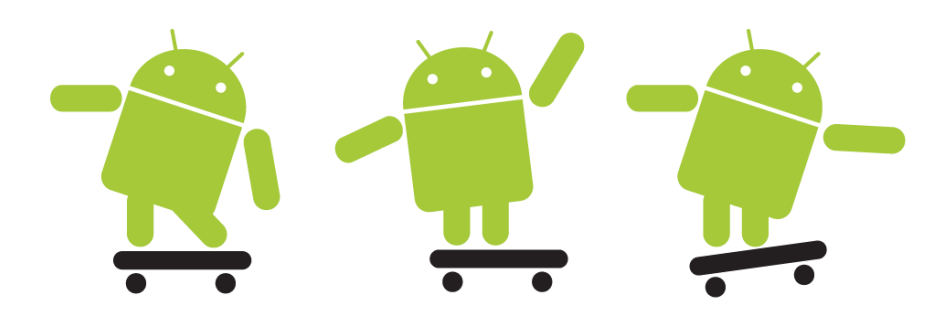

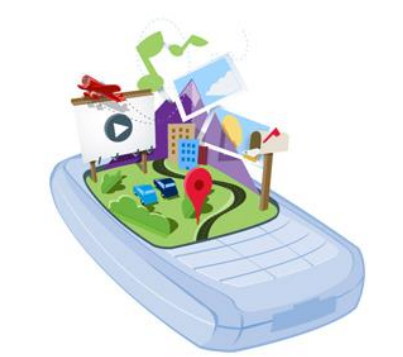

### open handset alliance

# Outlook (2)

### Part I: Android System and Applications

**o** Android [Framework](http://www.google.com/url?sa=i&rct=j&q=&esrc=s&frm=1&source=images&cd=&cad=rja&docid=hpRUG9andJdxvM&tbnid=YP1DSsiY0ZE7vM:&ved=&url=http://widefide.com/mobile/must-have-galaxy-s3-apps&ei=DNlnUZfKN8G_PMHKgdgG&bvm=bv.45175338,d.ZWU&psig=AFQjCNESJuE9G7mu3OU2a8xTROvgw1IWnQ&ust=1365846669237457)

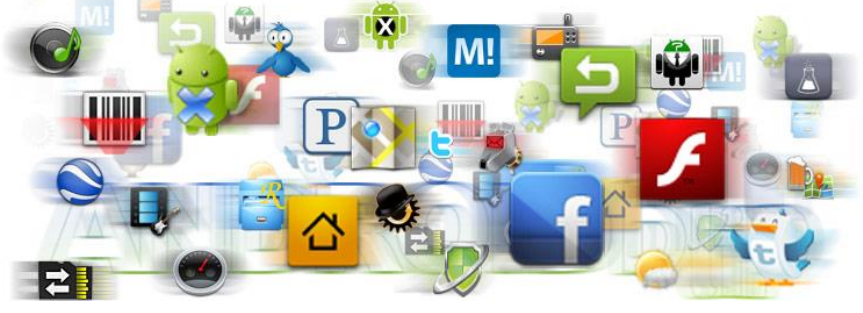

- **o** Android Applications
- **o** Google Play

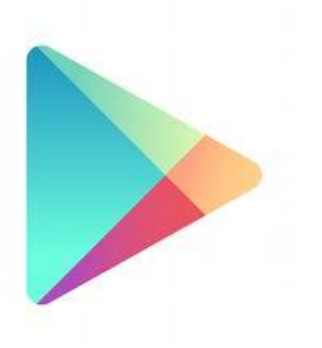

# Outlook (3)

o Part II: Android Security o Native Mechanisms

**o** Attacks

**o** Innovative Solutions

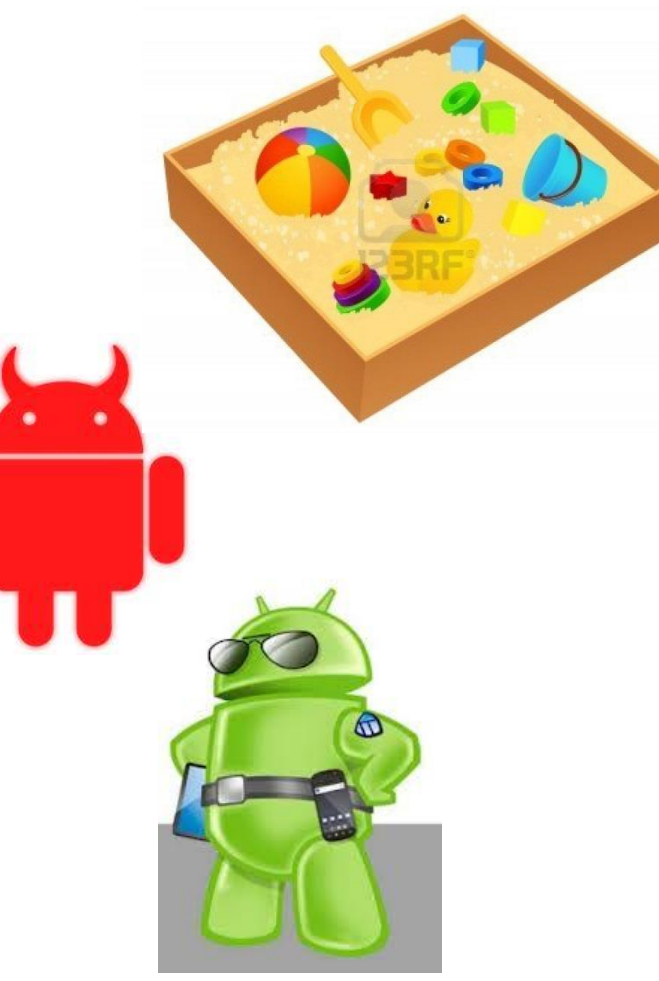

### Part I

### Android System and Applications

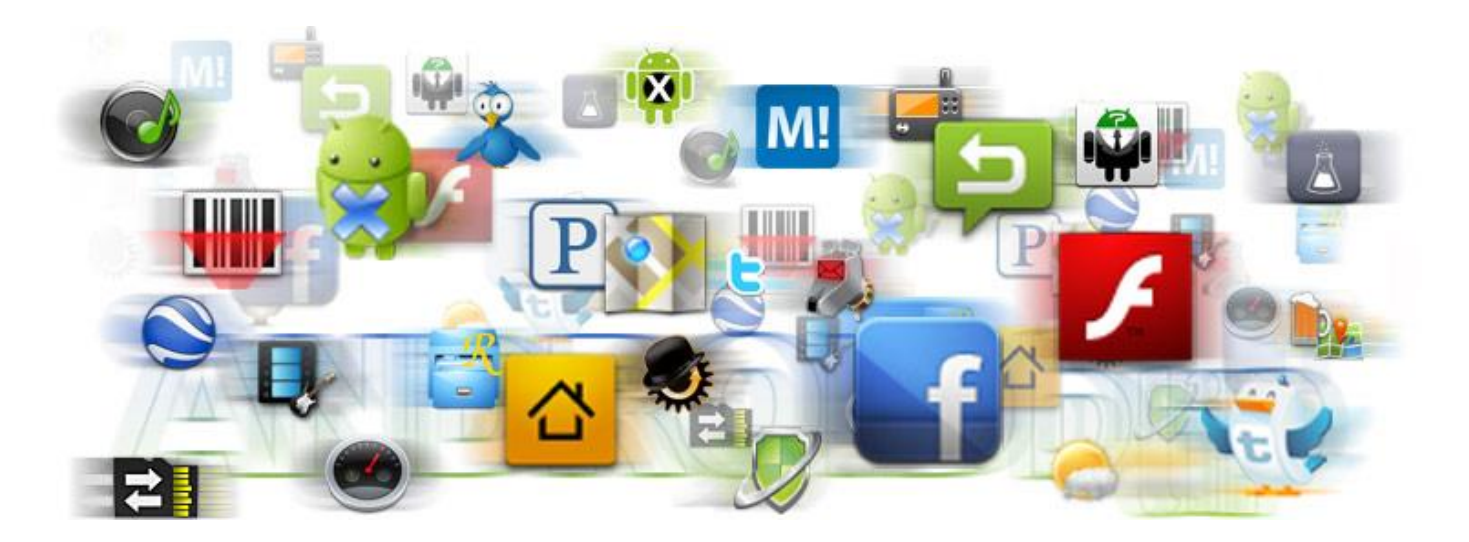

The Android Open Source Project (AOSP)

 What is Android? No. o A mobile OS?

 A framework for mobile devices Maybe

 Android is an **Open Source** Project held by the Open Handset Alliance.

### Open Handset Alliance

- Consortium of Enterprises that work in the field of mobile communications.
	- **o** Service Provider
	- Hardware Manifacturer
	- **o** Smartphone Producer
	- **o** Software developer
	- …

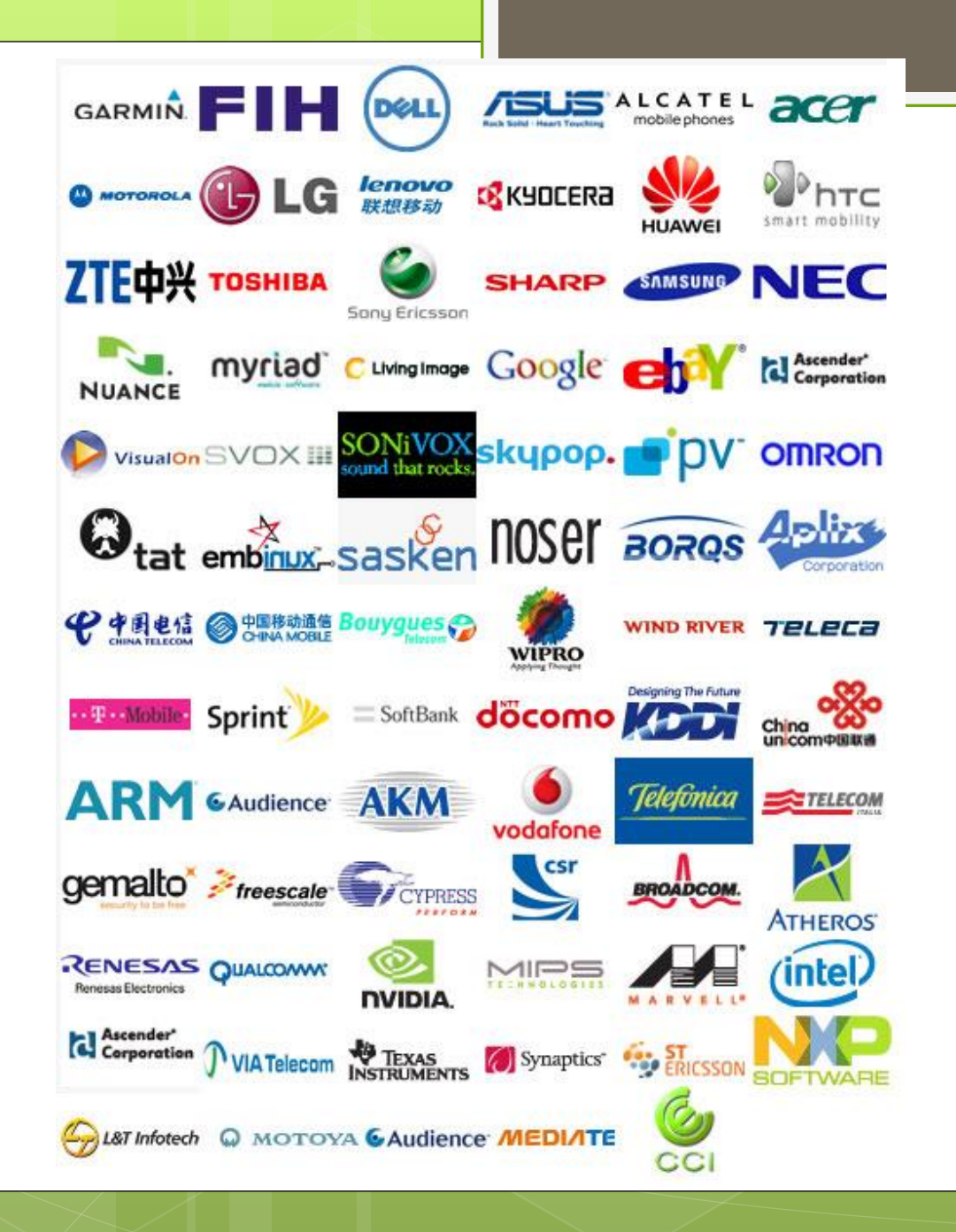

### Open Handset Alliance

### o The Open Handset Alliance is led by one company:

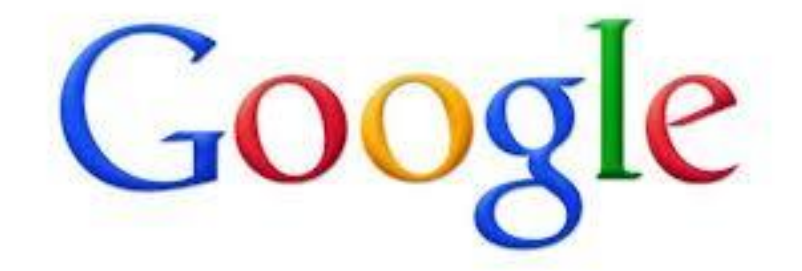

## Android Philosophy

### o Open Source:

- All of Android source code is available and can be downloaded and modified.
- **o** Improvement can be uploaded as system patches.
- Patches pass through a long review process.

## Android Devices

Android has been designed for three type

of devices:

**o** Smartphones

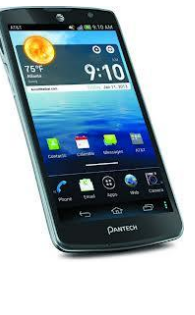

**o** Tablets

**o** Embedded Systems.

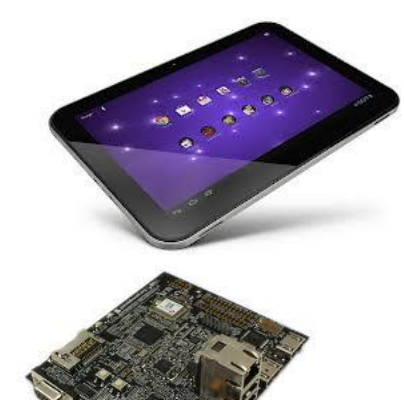

## Versions and Distributions

- **Apple Pie** (Android 1.0) Developed for HTC Dream.
- **Cupcake** (Android 1.5) Several Graphic improvements.
- **Donut** and **Eclair**(Android 1.6 2.1).
- **Froyo**(Android 2.2) First version with a large distribution.
- **Gingerbread** (Android 2.3 2.6) Installed on several smartphone in particular: Samsung Galaxy, Galaxy S and Galaxy S2.
- **o Honeycomb** (Android 3.0) Distribution for tablets only.
- **Ice Cream Sandwich** (Android 4.0) For tablets and smartphone. Large distribution, used on Samsung Galaxy Nexus.
- **Jelly Bean** (Android 4.1 4.2) The latest release for smartphone and tablets.

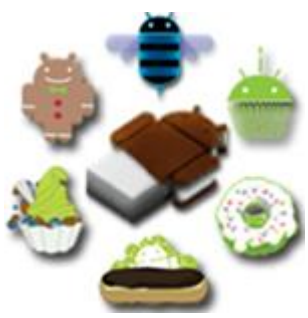

### Android Full Code

- **o** The full code of Android is available at [www.source.android.com](http://www.android.com/) as a **git** repository.
- **o** Requires more than 10 GBs of mass storage and a swap of 20 GBs to be compiled.
- *Note: The source download is approximately 8.5GB in size. You will need over 30GB free to complete a single build, and up to 100GB (or more) for a full set of builds.*
- **o** There is a version for smartphone (Maguro), one for Emulator (Goldfish) and one for embedded devices (Panda).

# ROMs (1)

o The ROM is an Android Image (few MBs) of the OS that is installed on a device.

### Manufacturers ROM

- **o** Smartphone manufacturers equip their devices with custom ROMs.
- **o** Inclusion of manufacturer software (Samsung Kies…)
- **o** Some limitations on functionalities (Tethering).

# ROMs (2)

Custom ROM

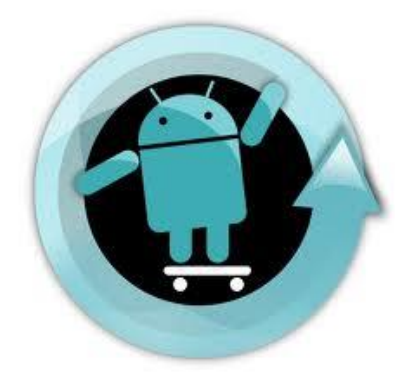

- ROMs modified by third party developers.
- **o** Inclusion of additional features.
- No limitations on functionalities.
- o Original ROMs
	- **o** Installed on **Nexus** devices, which are devices produced by manufacturer under the guidance of Google.

#### **Android<sup>TM</sup> Architecture APPLICATIONS Browser** ... **Example Framework Framework Framework Framework Framework Framework Framework Framework Framework Framework F Window View** Content **Activity Manager Manager Providers System Telephony Resource Location Notification** Package Manager **Manager** Manager Manager Manager **LIBRARIES ANDROID RUNTIME Media Surface Manager SQLite Core Libraries Framework Dalvik Virtual** OpenGL | ES **WebKit FreeType** Machine **SGL SSL** libe **LINUX KERNEL Flash Memory** Binder (IPC) Display<br>Driver **Camera Driver Driver Driver Audio** Power **Keypad Driver WiFi Driver Management Drivers**

# Kernel(1)

- o The Android framework runs on top of a Linux Kernel.
	- **o** Shell available.
	- Some commands are not available.
	- **o** Some modules are not compiled.
	- **o** In particular it is not possible:
		- o To copy a file.
		- o To create or modify users.
		- **o** Become Super-User.

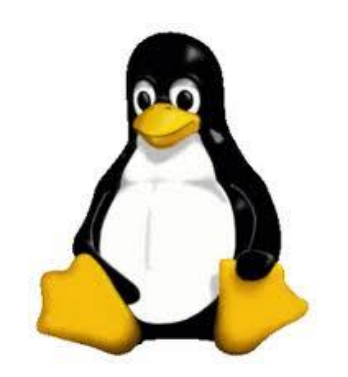

# Kernel(2)

### **o** Kernel Tasks:

- Handles Inter Process Communication (IPC). **o** Processes cannot communicate directly.
- **o** Handles Inter Component Communication (ICC).

**o** Hardware and Connection Interfaces.

- Executes all of the low-level tasks.
- **o** Enforces Security.

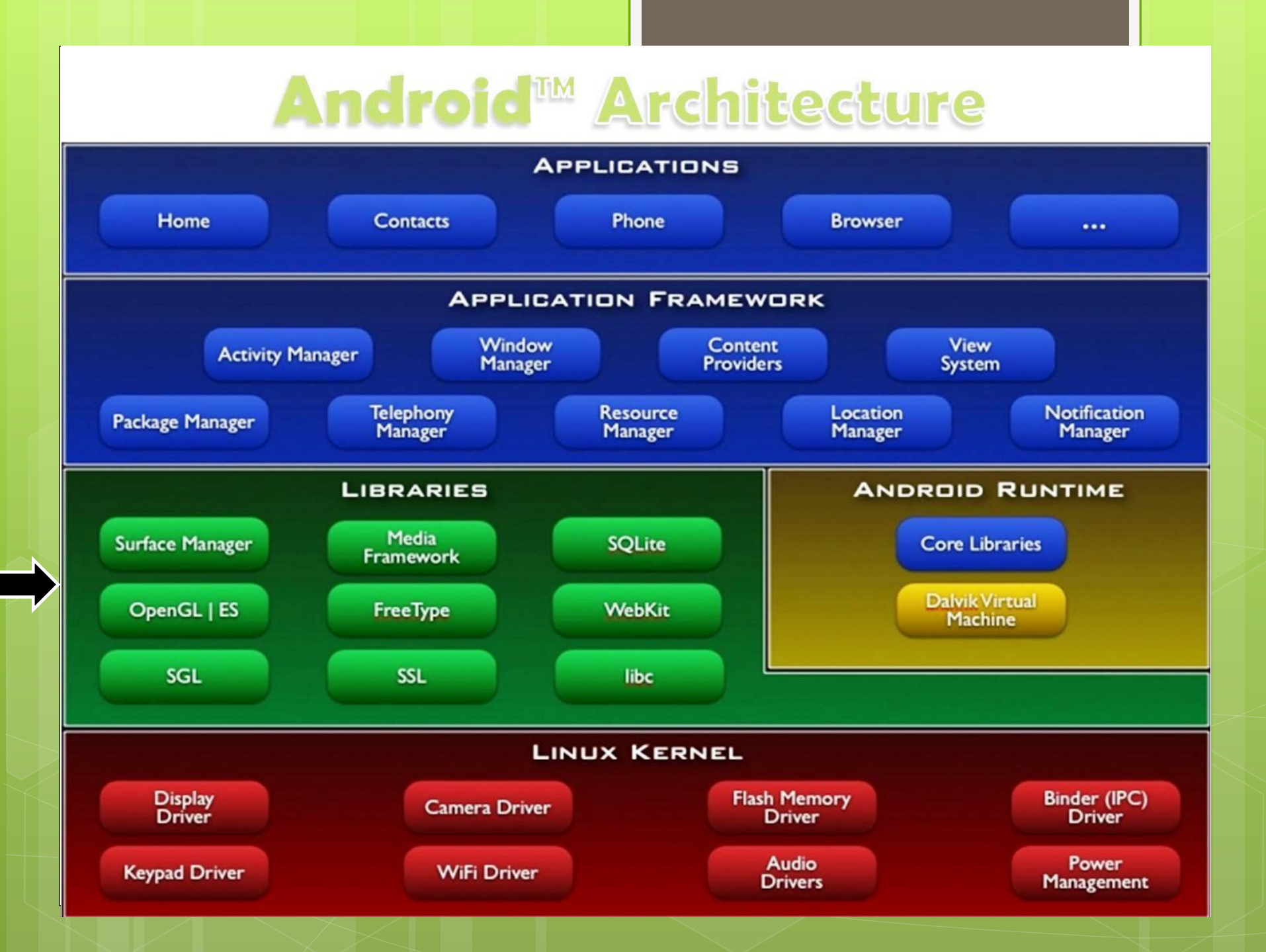

### **Libraries**

Libraries written in C/C++.

- **o** They work as support for high performance and real time tasks (OpenGL).
- o Security (SSL).
- **o** Communication (Socket).
- **o** Database interaction (SQLite)
- …

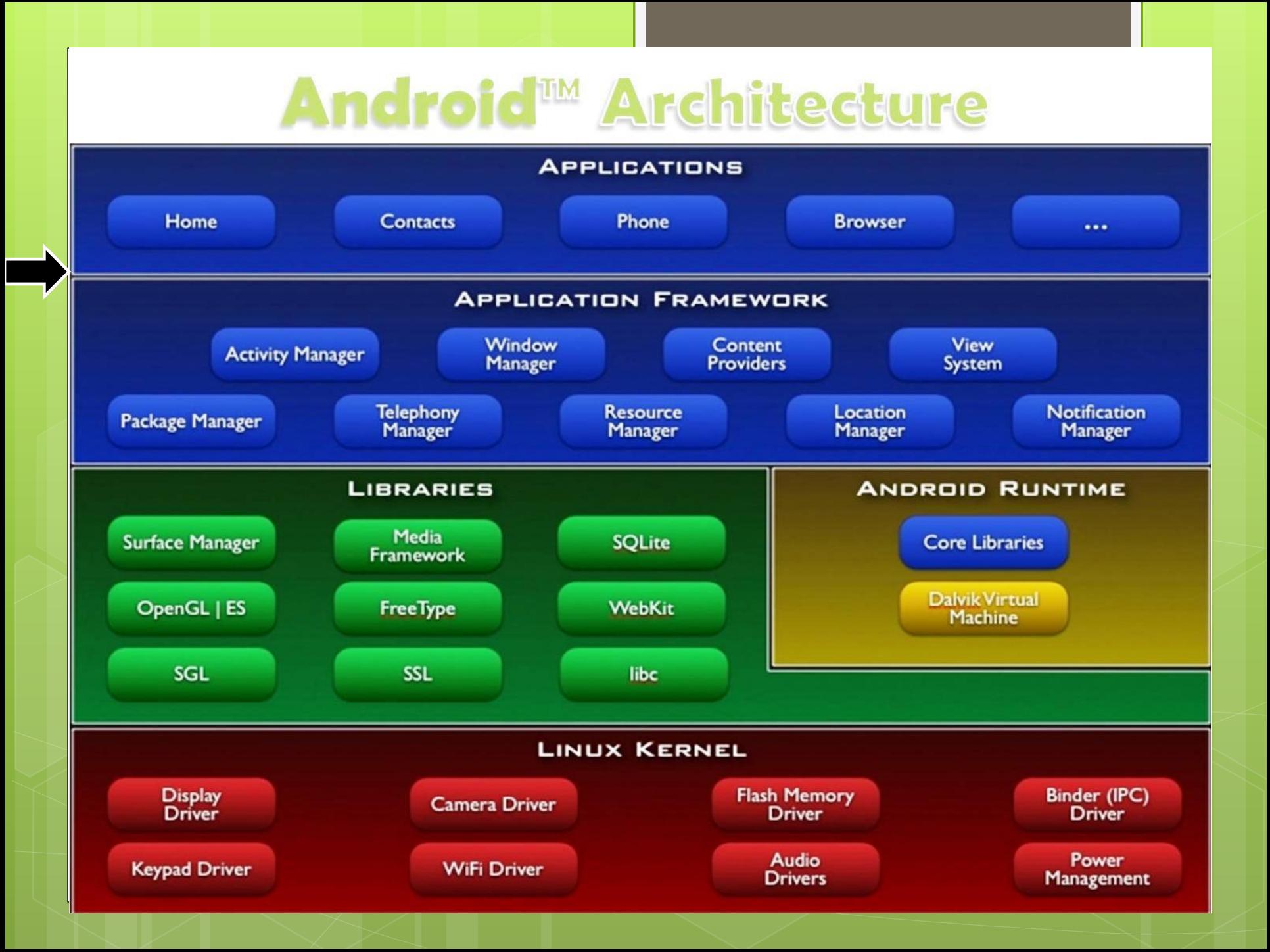

## Application Level

- o The application level of Android is entirely based on Java.
	- Android uses a slightly modified version of Java.
		- **o** Clash between Google and Oracle.
- Android applications are programmed in Java.

## Why Java?

o Open Source Language.

- o Highly portable.
- o Object-Oriented and extremely expressive.
- Use of Virtual Machine.
	- **o** The Java Virtual Machine is an environment in which Java applications run.
	- Ensures portability and security.

# Android Applications (App)

- **•** Android applications come as a unique file directly installed on the device.
- Application PacKage (**APK**) are a bundle of file that contains both executables and static resources.
- **•** Android applications are developed in Java.
- **o** They are distributed through marketplace.

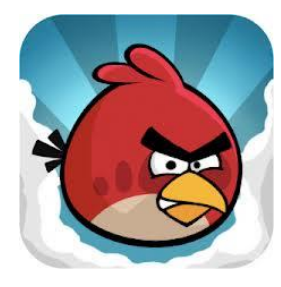

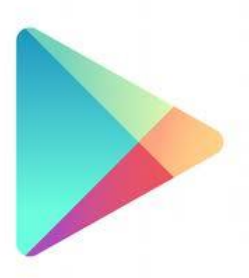

## **Installing**

o How to install an app?

**o** There are three methods:

- 1. Market Installer: Use an application like Play to browse choose and Install Apps
- 2. File Browser: Put the app on the device memory and install it with a file browser .
- 3. Use the Android Debug Bridge (ADB).

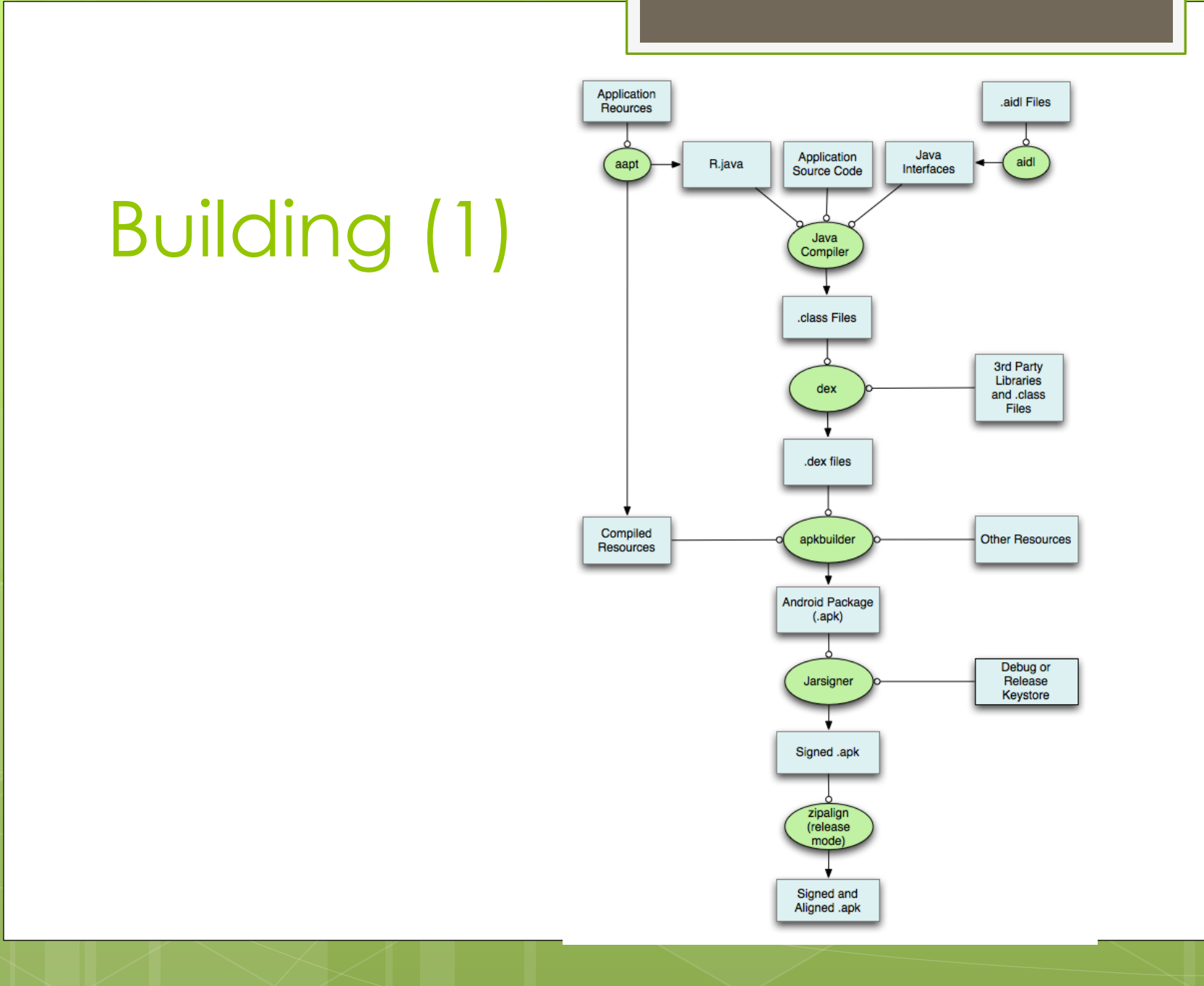

# Building (2)

- 1. Interfaces, resources and source code are compiled by a classical java compiler.
- 2. Class files are **dexed**. The result is a **dex** (Dalvik EXecutable) file, an optimized version of bytecode.
- 3. Executable are merged with static resources to create an apk file.
- 4. The apk is signed to ensure integrity.
- 5. Further optimization through zip align.

#### **Android<sup>TM</sup> Architecture APPLICATIONS Browser** ... **Example Framework Framework Framework Framework Framework Framework Framework Framework Framework Framework F Window View** Content **Activity Manager Manager Providers System Telephony Resource Location Notification** Package Manager **Manager** Manager Manager Manager **LIBRARIES ANDROID RUNTIME Media Surface Manager SQLite Core Libraries Framework Dalvik Virtual** OpenGL | ES **WebKit FreeType** Machine **SGL SSL** libe **LINUX KERNEL Flash Memory** Binder (IPC) Display<br>Driver **Camera Driver Driver Driver Audio** Power **Keypad Driver WiFi Driver Management Drivers**

### Android Runtime

- o In Android applications run on a modified version of the JVM.
- Dalvik Virtual Machine (DVM) is faster and lighter than the classical JVM.
	- **o** Suitable for mobile devices.

# App Execution (1)

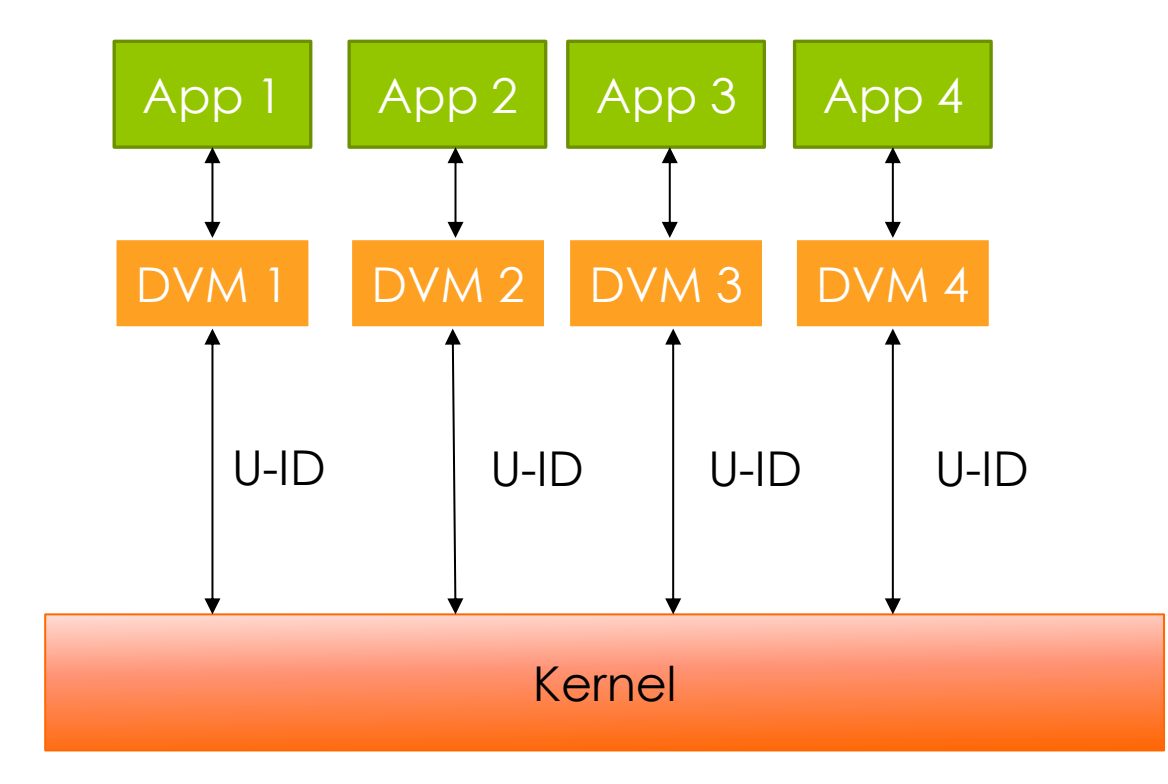

# App Execution (2)

- **•** Android applications run in the Dalvik Virtual machine. For each running application a different DVM is instantiated.
- **o** The DVM interacts with the underlying Linux kernel.
- **o** Every DVM has a Linux UID. Thus every Android application is considered a different Linux user.
	- **o** The Linux UID is assigned to an application at install time and is not changed until the app is not uninstalled.

## Device Side Components

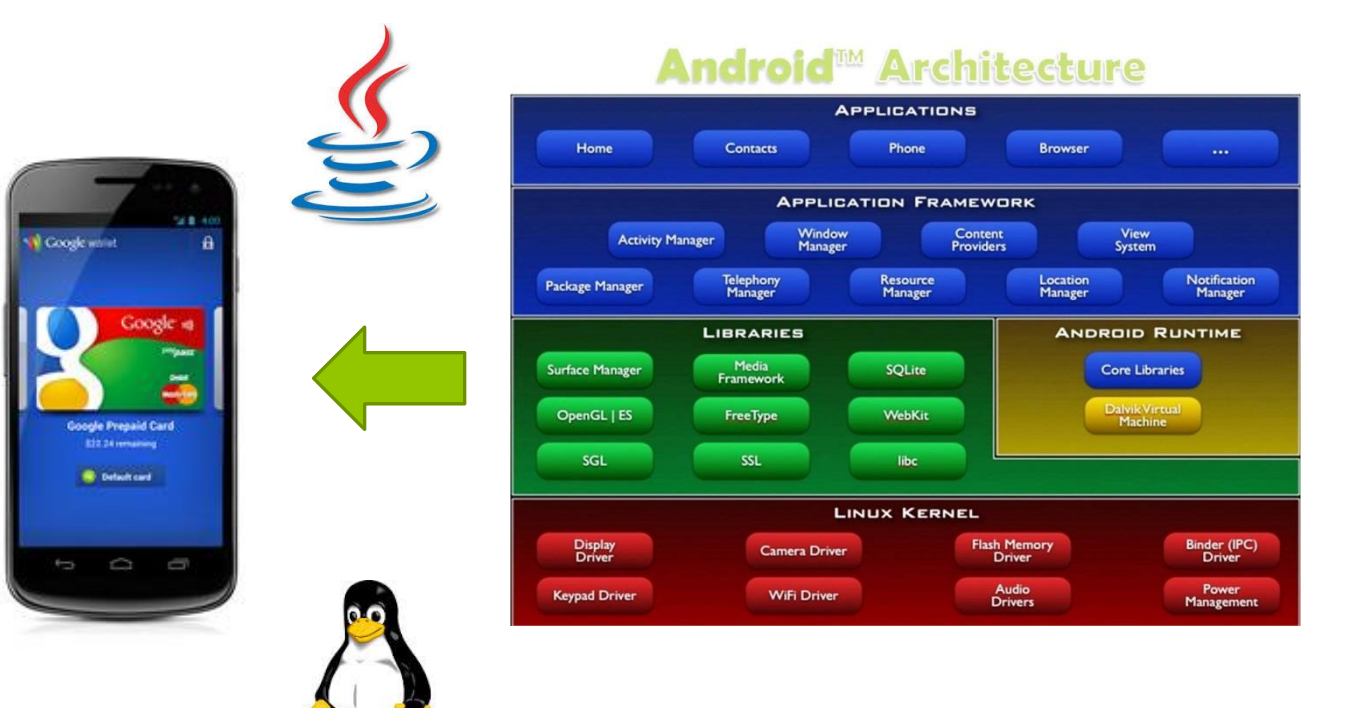

### Developer Side Components

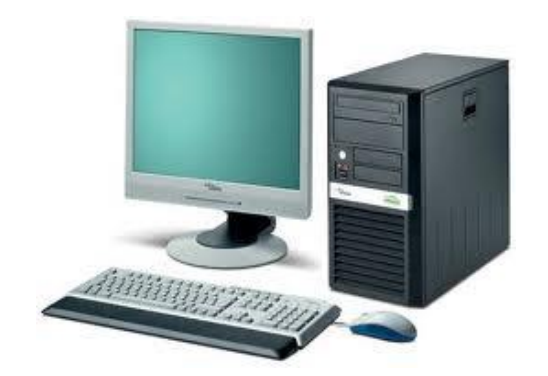

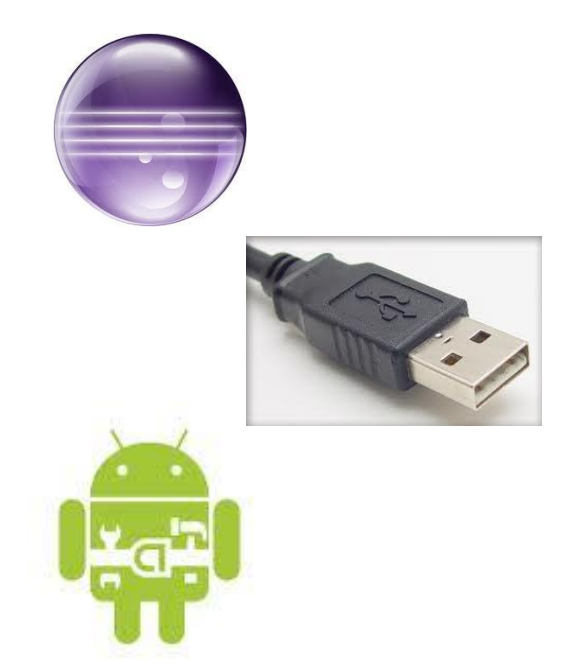

### Standard Development Kit (SDK)

- **o** The Android SDK is a bundle of all the software and tools necessaries to develop, debug and test Android applications.
	- **APK Builder:** Creates ready-to-install applications from code
	- **Android Debug Bridge:** Allow the USB connection and management of an Android device.
	- **Emulator:** Android device emulator.
	- **Android Developer Tool (ADT):** Plugin for the Eclipse IDE.
	- **Fastboot:** Boot a connected device in different modes.
	- **Mksdcard:** Used to create a virtual SDCard**.**

## Get it!!

### http://developer.android.com/sdk/index.html

### **Checklist**

Java Runtime Environment installed?

o Java Environment variables correctly set?

o PATH Environment variables correctly set?

### ADT

### o Plugin for Eclipse to develop Android applications.

**o** Includes DDMS to interact with other tools of the Android SDK.

### Emulator

- An Android device emulator with (almost) all the functionalities of a real smartphone..
- Virtual devices are created through the Virtual Device Manager.

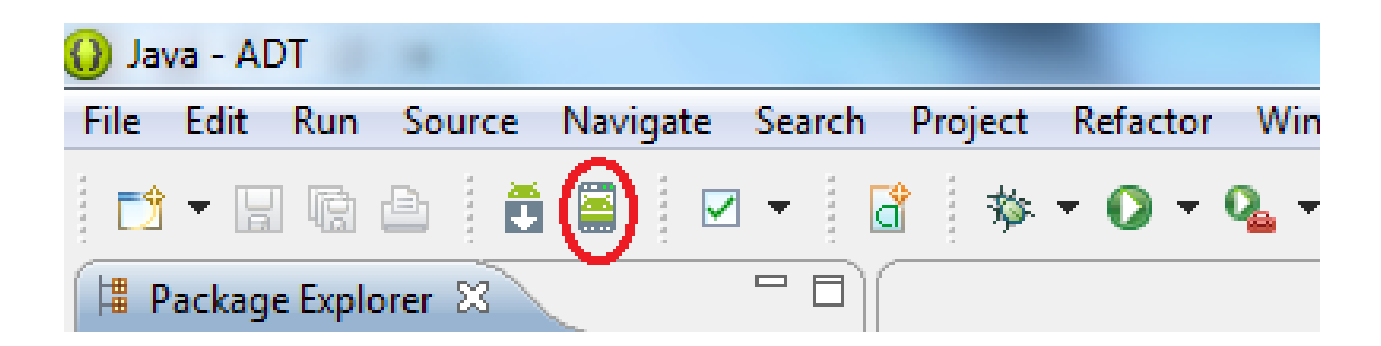

# Android Debug Bridge (1)

- Used to connect and interact with an Android device.
- **o** Some options:
	- **o** adb shell: open a linux shell on the device.
	- adb push/pull: push or pull a file onto/from device.
	- o adb install: installs an application on the device.

# Android Debug Bridge (2)

o Other ADB commands:

- **o** adb reboot: reboots the connected device.
- **o** adb devices: lists the connected devices.
- **o** adb logcat: show the device logcat, used for debugging.
- …

## App Developer

- **o** Since the Android SDK can be downloaded for free, virtually anyone can be an app developer.
- o We can roughly divide developers in 3 categories:
	- **o** Enthusiast Developers.
	- **o** Professional Developers.
	- **o** Google

#### Application<br>Reources aidl Files Java Application aidl aapt R.java Interfaces Source Code Java Compiler .class Files 3rd Party Libraries dex and .class Files .dex files Compiled apkbuilder **Other Resources** Resources Android Package  $(Aapk)$ Debug or Jarsigner Release Keystore Signed .apk zipalign (release mode) Signed and<br>Aligned .apk

# Building

# Building (with Eclipse)

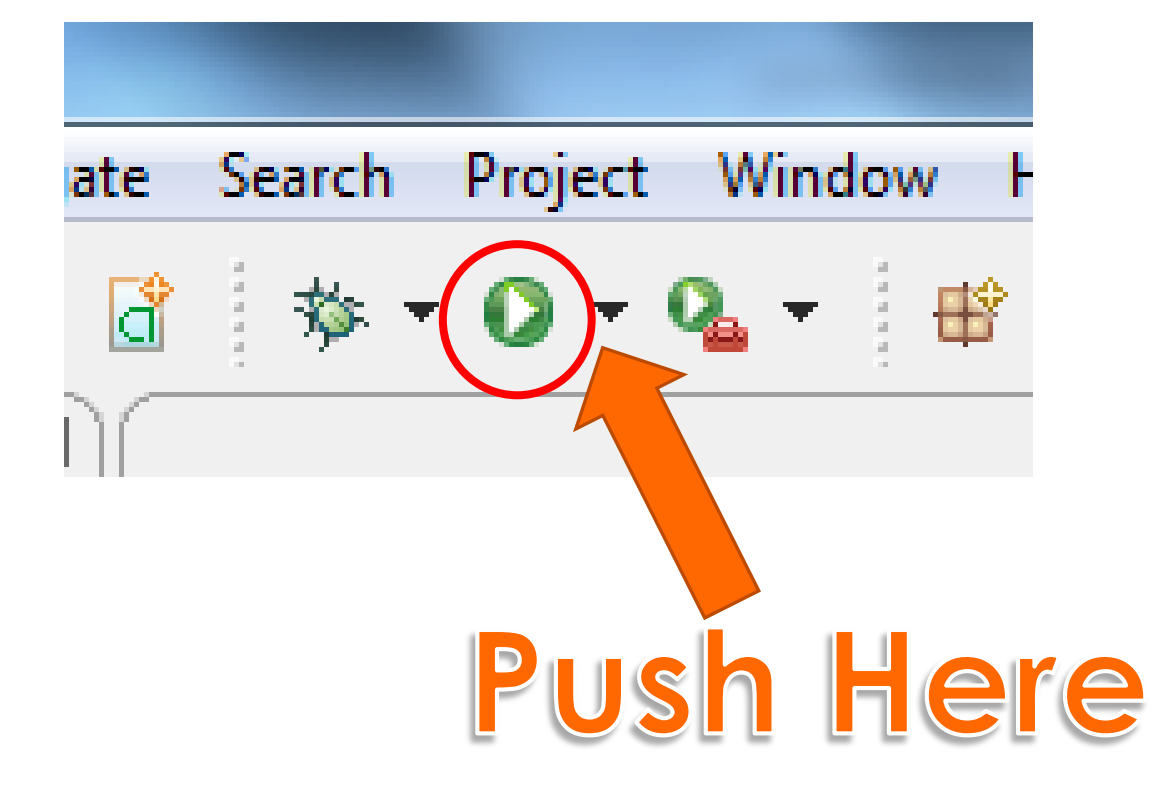

## Programming

o Hello World!

- Create a new project in Eclipse and call it: HelloWorld.
- o When ready, build the project.

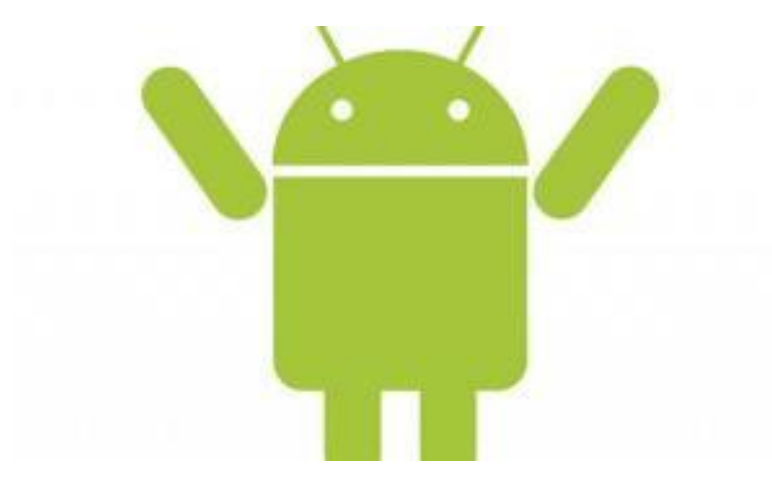

# Application Project (1)

**o** Folders:

- **src**: contains the source code written by the developer.
- **gen**: auto-generated files. These files should not be manually modified.
- **assets**: all non-pictures resources used by an application should be put here.
- **o bin**: automatically generated executable and files.
- **libs**: external libraries.
- **res**: icons, pictures and xml files to describe layouts and fixed values.

# Application Project (2)

Android Manifest

- XML file that describes an application.
- **o** Contains info on developer and version.
- Lists all the **application components**.
- **o** Lists all the resource accessed by the application (permissions).
- Lists all functionalities offered to other applications (intent filter).

# Application Components

- **Android applications have 5 main** components:
	- **o** Activity
	- o Service
	- o Intent
	- **o** Content Provider
	- **o** Broadcast Receiver

# App Execution (3)

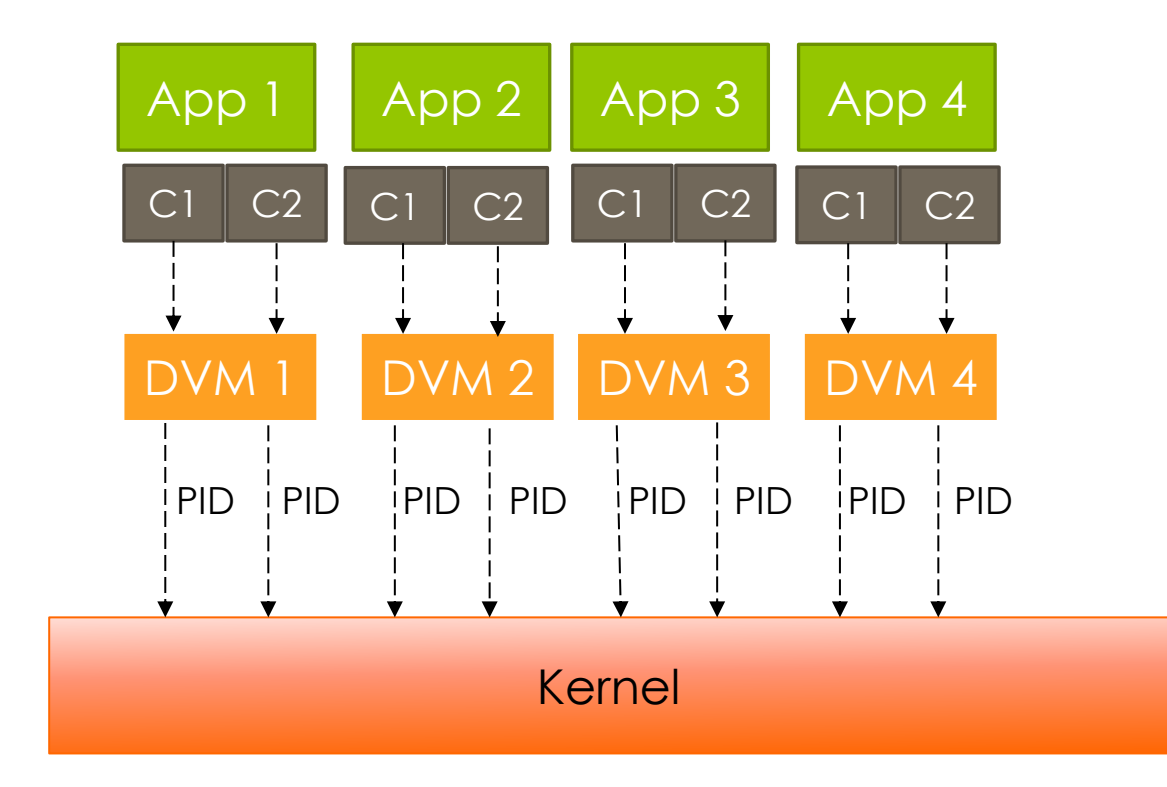

## App Execution (4)

- An Android application may launch, through the DVM, different processes.
- **o** Generally an application with several components launches a process for each running component. The user of this processes is the one assigned to the application.